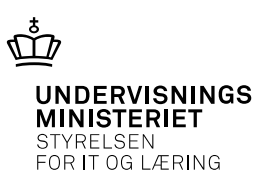

# **EfterUddannelse.dk: Drejebog for overgang til nyt studieadministrativt system**

Dato

**17-04-2019**

Version Status

**1.0 Gældende fra den 17. april 2019**

Ansvarlig

**Marianne Guerry Larsen**

# Indhold

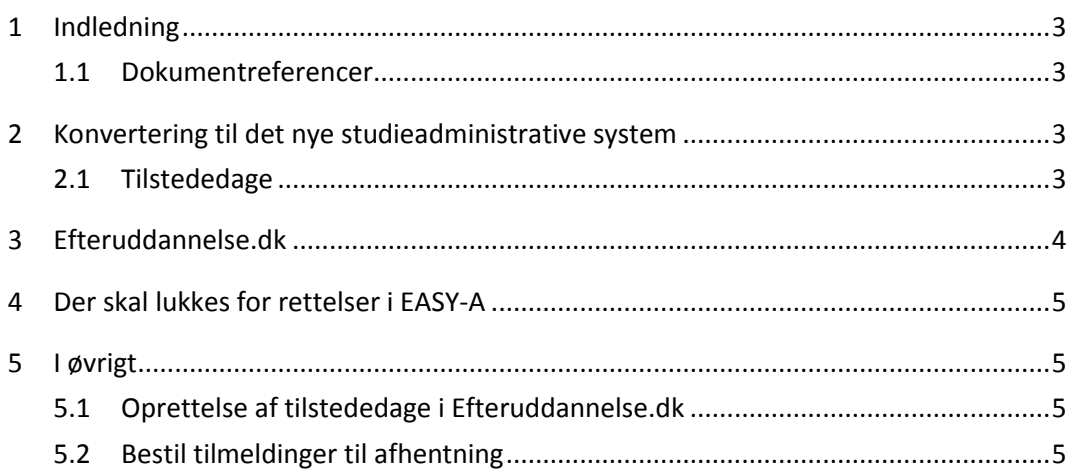

### <span id="page-2-0"></span>**1 Indledning**

Efteruddannelse.dk er gjort klar til at modtage data fra de nye studieadministrative systemer. Det er i dokumenterne i afsnit 1.1 beskrevet, hvad der udveksles mellem de nye studieadministrative systemer og Efteruddannelse.dk.

Herværende dokument er en drejebog for, hvad der skal ske ved selve overgangen til det nye studieadministrative system for en skole.

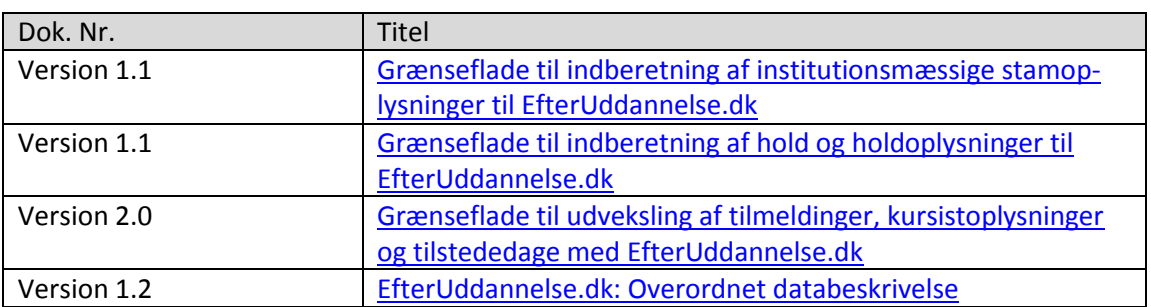

### <span id="page-2-1"></span>**1.1 Dokumentreferencer**

### <span id="page-2-2"></span>**2 Konvertering til det nye studieadministrative system**

Hvis skolen tidligere anvendte EASY-A, skal data fra EASY-A konverteres ind i det nye studieadministrative system.

Der skal konverteres alle de data, der er nævnt i kapitel 4 i dokumentet "EfterUddannelse.dk: Overordnet databeskrivelse". Der må ved konverteringen ikke ændres i værdier for felter, der er sendt til Efteruddannelse.dk. Dette gælder f.eks. felterne hoplGUID, startdato og slutdato for en tilmelding (holdplacering), der er sendt til Efteruddannel-se.dk. Værdien i felter, der i EASY-A anvendes som primary key og foreign key (f.eks. felterne hopl\_id og akti\_id i en tilmelding), må gerne ændres, da disse ikke er sendt til Efteruddannelse.dk.

Der skal i forbindelse med konverteringen markeres i det nye studieadministrative system for hver record for disse data, om data er sendt til Efteruddannelse.dk. Herved kan det sikres, at operation (type) kan udfyldes korrekt i input XML for de forskellige Sync-webservices. Dvs. operation (type) sættes til update, hvis data allerede er sendt til Efteruddannelse.dk, og operation (type) sættes til insert, hvis data ikke er sendt til Efteruddannelse.dk.

### <span id="page-2-3"></span>**2.1 Tilstededage**

Hvis en skole anvender EASY-A, bliver der oprettet tilstededage, samtidigt med at tilmeldingen oprettes. Dette blev i sin tid valgt for bedre at kunne håndtere VEUansøgninger.

#### **Eksempel**:

Der oprettes en tilmelding i EASY-A:

- hold med kviknummer 791418Manøvre
- perioden 14-01-2020 til 16-01-2020

• skolefaget 43393 niveau - (Manøvrering gaffeltruck, stabler og færdselslære)

EASY-A opretter tre tilstededage for dette skolefag på holdplacering (id 1234567), selvom det først foregår næste år.

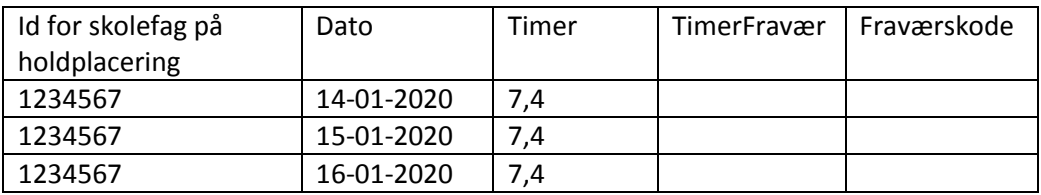

Bemærk TimerFravær er ikke udfyldt, da det ikke vides, hvor mange timer kursisten vil være til stede på de konkrete datoer i januar 2020. TimerFravær og Fraværskode (hvis TimerFravær er forskellig fra 0) skal udfyldes af skolen, når undervisningen er gennemført.

Tilstededagene sendes fra EASY-A til Efteruddannelse.dk.

Det er tilsvarende, hvis tilmeldingen oprettes i Efteruddannelse.dk (bortset fra at det er Efteruddannelse.dk, der laver tilstededagene og efterfølgende sender tilstededagene til EASY-A).

Da der ikke længere anvendes VEU-ansøgninger, er det ikke nødvendigt at oprette tilstededage samtidigt med tilmeldingen. I stedet kan tilstededagene oprettes, når undervisningen er gennemført. Det forventes, at de nye studieadministrative systemer vælger dette, dvs. først opretter tilstededagene, når undervisningen (på de enkelte dage) er gennemført. Hvis dette ikke er tilfældet for et af de nye studieadministrative systemer, skal STIL kontaktes.

Der er to "slags" tilstededage i EASY-A og i Efteruddannelse.dk:

- A) Tilstededage, hvor undervisningen er gennemført, dvs. TimerFravær er udfyldt
- B) Tilstededage, hvor undervisningen ikke er gennemført, dvs. TimerFravær er ikke udfyldt

Tilstededage fra A skal konverteres til det nye studieadministrative system.

Tilstededage fra B skal slettes i Efteruddannelse.dk.

For at gøre dette skal oplysningerne "overføres" til det nye studieadministrative system (eventuelt i en anden tabel end tilstededagene fra A) og efterfølgende slettes i Efteruddannelse.dk ved at anvende SyncTilstedededage med operation (type) lig delete.

## <span id="page-3-0"></span>**3 Efteruddannelse.dk**

Mens der konverteres, skal der lukkes for, at der i Efteruddannelse.dk kan laves tilmeldinger og andet for skolen, der er ved at blive konverteret.

Inden der åbnes op igen, skal feltet Sourcesystem i recorden i tabellen VEU\_SKOLER for den konverterede skole udfyldes med navnet på det nye studieadministrative system, f.eks. Lectio, LUDUS eller IST.

# <span id="page-4-0"></span>**4 Der skal lukkes for rettelser i EASY-A**

Der skal lukkes, så der ikke kan laves rettelser i EASY-A, når konverteringen starter.

EASY-A skal kun kunne anvendes til at se data. F.eks. for at lave stikprøver for de data, der er konverteret til det nye studieadministrative system.

## <span id="page-4-1"></span>**5 I øvrigt**

### <span id="page-4-2"></span>**5.1 Oprettelse af tilstededage i Efteruddannelse.dk**

Tidligere oprettede Efteruddannelse.dk tilstededage for en tilmelding, når tilmeldingen blev oprettet, og Efteruddannelse.dk ajourførte tilstededage, hvis perioden for en tilmelding blev ændret.

Dette sker stadig for tilmeldinger på en skole, der anvender EASY-A.

Men det er ændret, så det ikke sker for tilmeldinger på en skole, der er skiftet til et af de nye studieadministrative systemer. Se også afsnit 2.1.

### <span id="page-4-3"></span>**5.2 Bestil tilmeldinger til afhentning**

Der er indført en webservice BestilTilmeldingerTilAfhentning, hvor en skole kan bede om at få oplysninger om f.eks. alle tilmeldinger på et hold. Tilmeldingerne kan så afhentes næste dag ved at kalde webservicen HentOpsamledeData. Webservicen HentOpsamledeData anvendes også til at hente tilmeldinger, der er oprettet i Efteruddannelse.dk, eller er ændret i Efteruddan-nelse.dk.

Der er pt. en fejl, så det job, de skal finde de tilmeldinger, der er bestilt af et kald webservicen BestilTilmeldingerTilAfhentning, ikke kan afvikles. Dette betyder, at webservicen BestilTilmel-dingerTilAfhentning pt. ikke kan anvendes.